# **Aba Materiais (CCTTGP276TAB2)**

Esta documentação é válida para as versões 7.2 e 7.3 do Consistem ERP.

## **Pré-Requisitos**

Não há.

### **Acesso**

Módulo: Industrial - PPCP Tinturaria/Estamparia

Grupo: Programação da Tinturaria

[Planejamento e Programação da Produção \(CCTTGP250\)](https://centraldeajuda.consistem.com.br/pages/viewpage.action?pageId=317245691)

Botão **Calcular**

[Planejamento Têxtil \(CCTTGP255\)](https://centraldeajuda.consistem.com.br/pages/viewpage.action?pageId=317245695)

Botão **Explosão de Insumos Geral**

[Explosão de Insumos \(CCTTGP275\)](https://centraldeajuda.consistem.com.br/pages/viewpage.action?pageId=319522086)

[Aba Cálculo de Fios \(CCTTGP275TAB2\)](https://centraldeajuda.consistem.com.br/pages/viewpage.action?pageId=317244996)

Marcar um insumo na coluna **Seleção** e clicar no botão **Gerar solicitação de Compra** do programa [Explosão de Insumos \(CCTTGP275\)](https://centraldeajuda.consistem.com.br/pages/viewpage.action?pageId=319522086)

[Gerar Solicitação de Compra por Cálculo de Necessidade \(CCTTGP276\)](https://centraldeajuda.consistem.com.br/pages/viewpage.action?pageId=316276925)

## **Visão Geral**

O objetivo deste programa é exibir e editar o resultado do cálculo de distribuição de necessidade de materiais para preparação da solicitação de compra.

#### Importante

Esta aba será habilitada ao acionar o botão **Calcular Materiais** no programa [Gerar Solicitação de Compra por Cálculo de Necessidade \(CCTTGP276\)](https://centraldeajuda.consistem.com.br/pages/viewpage.action?pageId=316276925).

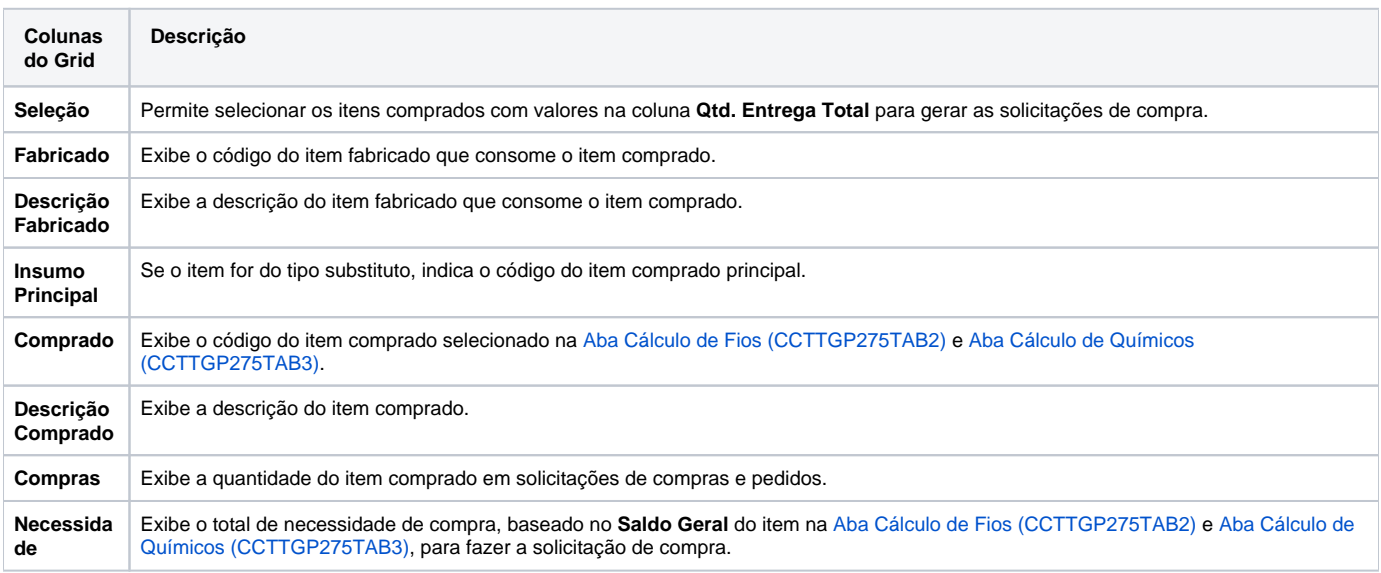

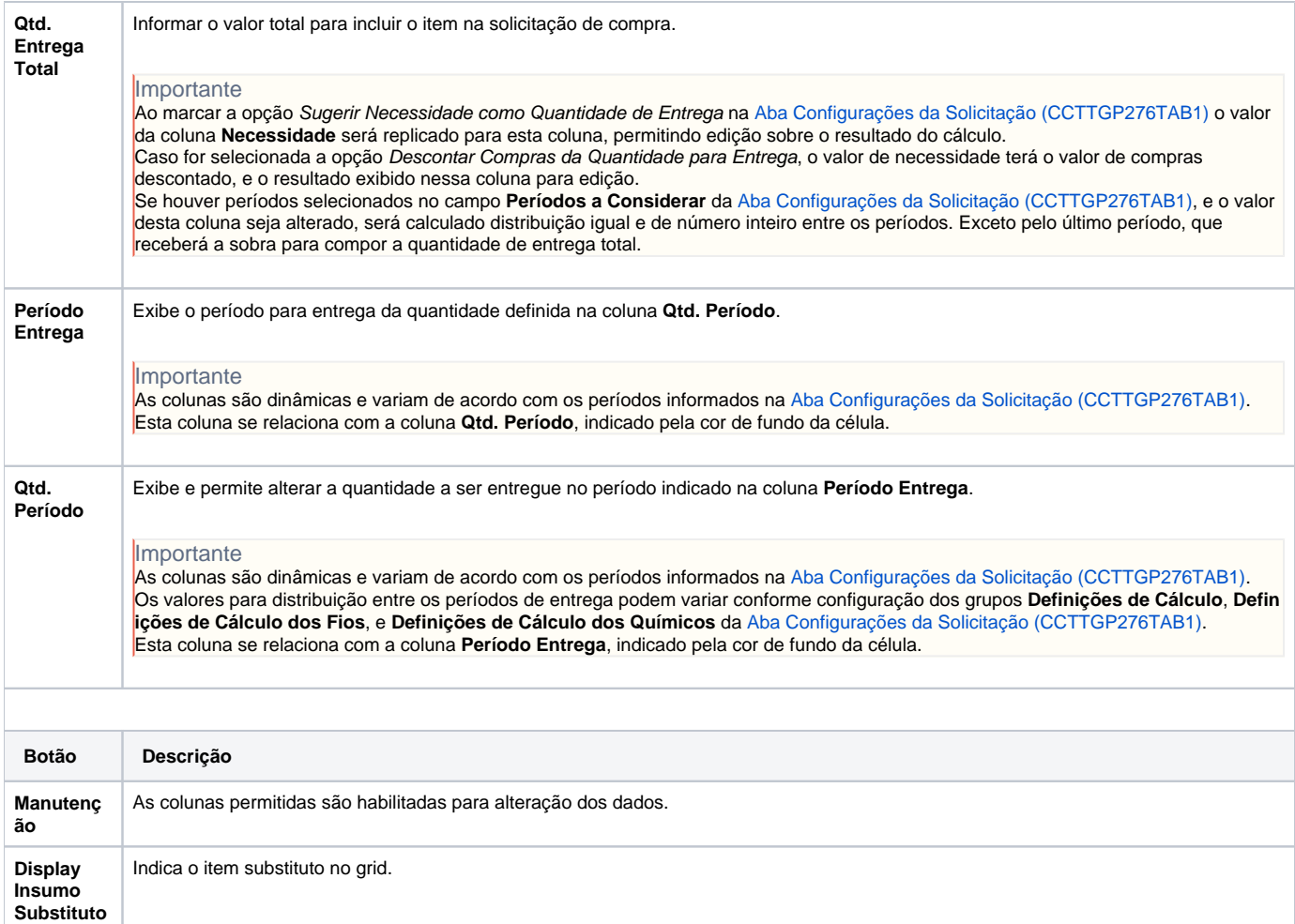

Atenção

As descrições das principais funcionalidades do sistema estão disponíveis na documentação do [Consistem ERP Componentes.](http://centraldeajuda.consistem.com.br/pages/viewpage.action?pageId=56295436)

A utilização incorreta deste programa pode ocasionar problemas no funcionamento do sistema e nas integrações entre módulos.

Exportar PDF

Esse conteúdo foi útil?

Sim Não